SciShield Training Help Guide, IACUC

SciShield web page: https://colostate.scishield.com/

Access requests to CSU's Scishield as well as additional help documents are available on this page:

https://www.research.colostate.edu/orcc/scishield/

Enter your CSU NetID and Password when prompted.

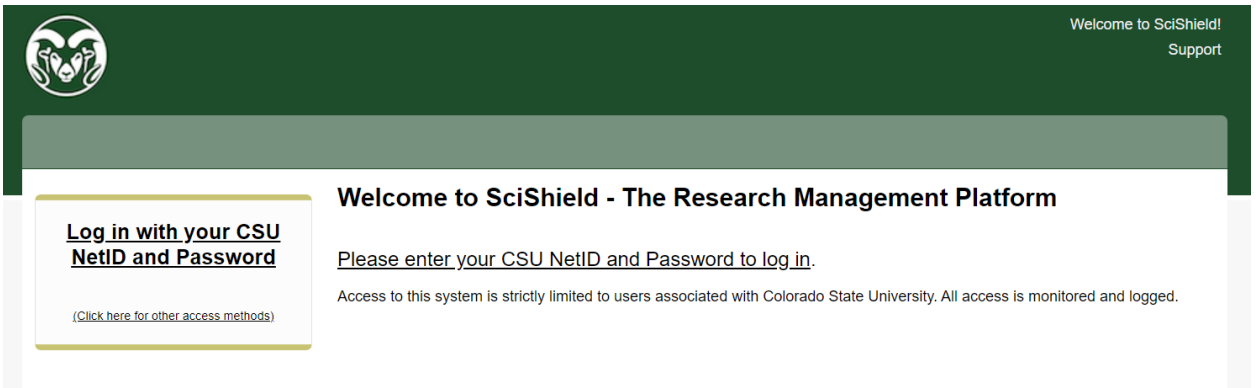

Once you log in you should see a screen similar to this, select the training option on the left side.

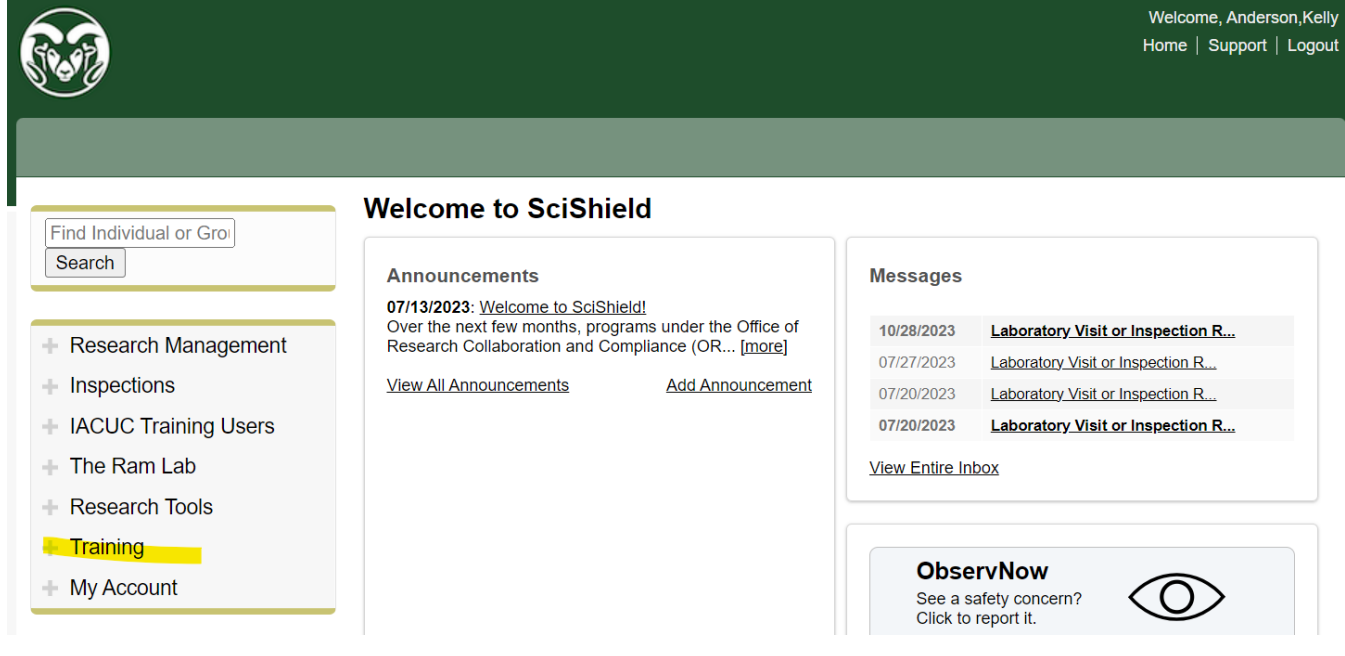

## Select "Course Directory"

 $-$  Training » Training Dashboard » My Training **Execute Service Directory** » Delinquency Report » Training Reports » All Records » Non-Imported Records

This will bring up a list of all available courses, you will need to take the "Animal Care and Use at CSU" and "Emergency Contingency Plan Training", you can launch these courses directly from this page, by selecting "Launch Course".

## **Course Directory**

**Biosafety** 

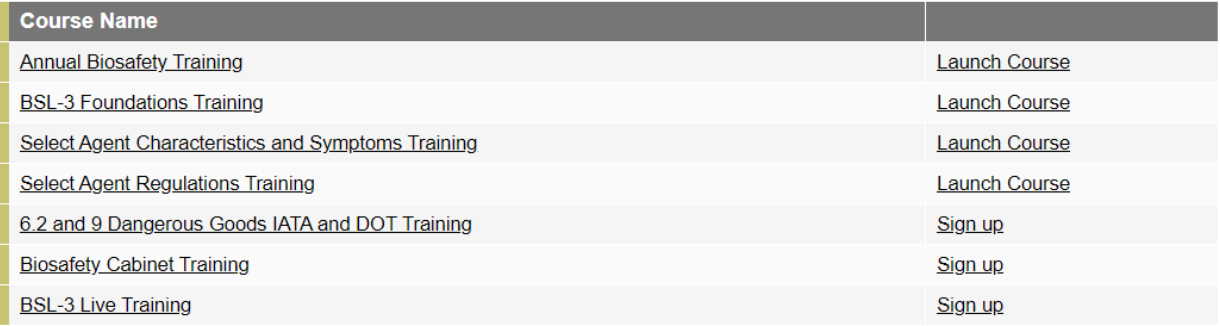

## **Compliance**

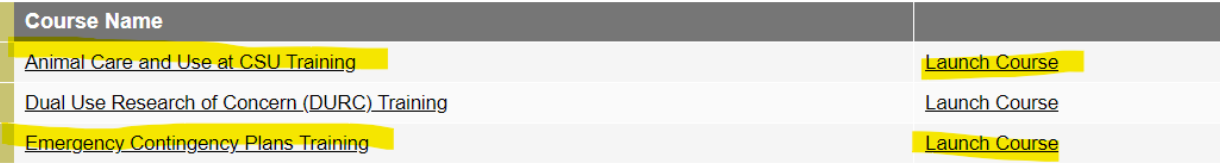

*Ensure you answer the questions at the end of each quiz, or your progress will not be saved.*

Please contact: [ORCC\\_SciShield@colostate.edu](mailto:ORCC_SciShield@colostate.edu) if you have any issues accessing training.